# Using Non Stata Programs within Stata

Karl Keesman

SDAS

17 September 2011

Sometimes you may wish to do something within Stata that Stata currently does not do. One solution is to run another program from within Stata.

Examples of the user written commands which use external programs:

stcmd - Stat/Transfer

Sometimes you may wish to do something within Stata that Stata currently does not do. One solution is to run another program from within Stata.

Examples of the user written commands which use external programs:

- stcmd Stat/Transfer
- commands that interface with WinBugs

Sometimes you may wish to do something within Stata that Stata currently does not do. One solution is to run another program from within Stata.

Examples of the user written commands which use external programs:

- stcmd Stat/Transfer
- commands that interface with WinBugs
- etc.

Today we will look at interfacing 2 other programs with Stata:

Sending emails from Stata

Sometimes you may wish to do something within Stata that Stata currently does not do. One solution is to run another program from within Stata.

Examples of the user written commands which use external programs:

- stcmd Stat/Transfer
- commands that interface with WinBugs
- etc.

Today we will look at interfacing 2 other programs with Stata:

- Sending emails from Stata
- Producing a PDF log output that includes the log file and graphs

Sometimes you may wish to do something within Stata that Stata currently does not do. One solution is to run another program from within Stata.

Examples of the user written commands which use external programs:

- stcmd Stat/Transfer
- commands that interface with WinBugs
- etc.

Today we will look at interfacing 2 other programs with Stata:

- Sending emails from Stata
- Producing a PDF log output that includes the log file and graphs

Firstly looking at sending emails from Stata. Applications could be any of the following:

Sending updates by email about how the analysis is going

- Sending updates by email about how the analysis is going
- Sending an email with the Stata log file attached when a lengthy analysis has been completed.

- Sending updates by email about how the analysis is going
- Sending an email with the Stata log file attached when a lengthy analysis has been completed.
- Tailoring emails based on the information contained in your Stata dataset

- Sending updates by email about how the analysis is going
- Sending an email with the Stata log file attached when a lengthy analysis has been completed.
- Tailoring emails based on the information contained in your Stata dataset
- Randomly selecting people in your Stata data set and sending them an email.

- Sending updates by email about how the analysis is going
- Sending an email with the Stata log file attached when a lengthy analysis has been completed.
- Tailoring emails based on the information contained in your Stata dataset
- Randomly selecting people in your Stata data set and sending them an email.

# Downloading the program

To send emails we need to download another program. There are probably others, but for this example CommandLineEmailer has been used.

This can be obtained from:

http://www.codeproject.com/KB/IP/cpcommandlineemailer.aspx eg. Download compiled utility - 6.05 Kb (You must login to download - free and easy to do)

The program can be used with switches or a parameter file; we'll use the parameter file.

#### Program details

#### Using the code

The application receives all arguments as either command line switches, or as supplied through a parameter file. The following shows the usage of the console command and its available switches.

```
■ Collapse | Copy Code
Usage:
  CommandLineEmailer [/p:parameterFile] [/smtp:smtpserver] [/f:from]
                     [/to:recipients] [/cc:courtesvCopies]
                      [/s:subject]
                     [/a:attachment] [/i:insertFile] [/?]
Switches:
  /p:
          file containing message parameters such as the Smtp server,
          recipients lists, and the message subject.
  /smtp: smtp server
  /f:
          message sender (from)
  /to:
          semicolon-delimited list of message recipients
  /cc:
          semicolon-delimited list of message courtesy-copy recipients
  /hcc:
          semicolon-delimited list of message blind courtesy-copy recipients
  18.
          message subject
  /b:
          message body
  /a:
          file ettechment
          insert the supplied text file in the body
  /i:
          display help text
```

The parameter file that may be supplied with the /p: switch is an ASCII file with lines in the form:

```
⊟ Collapse | Copy Code
```

The following describes the keys that may be used in a parameter file:

smtpserver = the SMTP mail server used to send the message

⊞ Collapse | Copy Code

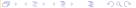

key = value

#### Emailing interim results.

```
capture erase kk2.txt
set more off
forvalues i=1/2000 {
                                                           // <-the program loop
                                                           // data to run the email program
if mod('i'.100)==0 {
                                                           // <-1
 tempname fh
 file open 'fh' using kk2.txt, write
                                                           // <-2
 file write 'fh' "smtpserver = mail.whatever.com.au" _n
                                                          // <-3
 file write 'fh' "from = myeamail@whatever.com.au" _n
                                                          // <-4
 file write 'fh' "to = reciever@whatever.com.au" _n
                                                           // <-5
 file write 'fh' "subject = Test Message" _n
                                                           // <-6
 file write 'fh' "body = 'i' Test Message" _n
                                                           // <-7
 file close 'fh'
                                                           // <-8
 !CommandLineEmailer /p:kk2.txt
                                                           // <-9
 erase kk2.txt
                                                           // <-10
exit
```

#### In Windows Mail - Tools - Accounts

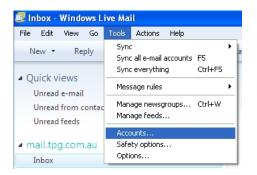

#### Click onto Mail account and then properties

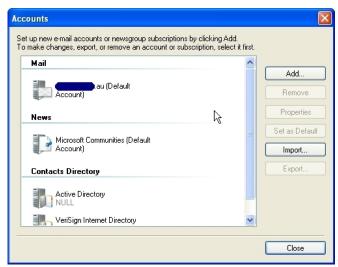

#### Click on Servers Tab

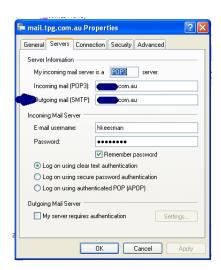

#### Emailing interim results.

```
capture erase kk2.txt
set more off
forvalues i=1/2000 {
                                                           // <-the program loop
                                                           // data to run the email program
if mod('i'.100)==0 {
                                                           // <-1
 tempname fh
 file open 'fh' using kk2.txt, write
                                                           // <-2
 file write 'fh' "smtpserver = mail.whatever.com.au" _n
                                                           // <-3
 file write 'fh' "from = myeamail@whatever.com.au" _n
                                                           // <-4
 file write 'fh' "to = reciever@whatever.com.au" _n
                                                           // <-5
 file write 'fh' "subject = Test Message" _n
                                                           // <-6
 file write 'fh' "body = 'i' Test Message" _n
                                                           // <-7
 file close 'fh'
                                                           // <-8
 !CommandLineEmailer /p:kk2.txt
                                                           // <-9
 erase kk2.txt
                                                           // <-10
exit
```

#### Emailing an attachment:

```
capture erase kk2.txt
set more off
log using c:/kklog.text replace
forvalues i=1/2000
                                                             //creating log file- to be emiled
display "Looping index: 'i"
log close
 tempname fh
 file open 'fh' using kk2.txt, write
 file write 'fh' "smtpserver = mail.whatever.com.au" _n
 file write 'fh' "from = myeamail@whatever.com.au" _n
 file write 'fh' "to = reciever@whatever.com.au" _n
 file write 'fh' "subject = Test Message" _n
 file write 'fh' "body = Test Message" _n
 file write 'fh' "attachment = c:\ kklog.log" _n
                                                            // <-10
 file close 'fh'
 !CommandLineEmailer /p:kk2.txt
 erase kk2.txt
exit
```

Today's example of an email that you wish to send:

Dear Chev. Chevette car owner, Congratulations on owning a Chev. Chevette This car with a mileage of 29 ranked 67 out of 74 in our survey, which is a VERY GOOD result.

Regards

### Example 3 - data

#### Getting the data ready for the email

cd c:/ capture erase kk2.txt set more off sysuse auto, clear

egen rank=rank(mpg) , unique recode rank 1/20=1 21/40=2 41/60=3 61/74=4 ,gen(result) label define rank1 1 bad 2 fair 3 good 4 "very good" label values result rank1 decode result, gen(r1)

### Example 3 - email

Personalised email based on information in database:

```
if mod('i',100)==0 {
 tempname fh
 file open 'fh' using kk2.txt, write
 file write 'fh' "smtpserver = mail.whatever.com.au" _n
 file write 'fh' "from = myeamail@whatever.com.au" _n
 file write 'fh' "to = reciever@whatever.com.au" _n
 file write 'fh' "subject = Test Message" _n
 file write 'fh' "body = 'i' Test Message" _n
 file write 'fh' "body = Congradulations on owning a '=make['i']' "
 file write 'fh' " This car with a milage of '=mpg['i']' ranked '=rank['i']' out of '=_N'
 in our survey, which is a '=upper(r1['i'])' result" _n
 file write 'fh' "body = " _n
 file write 'fh' "body = Regards " _n
 file close 'fh'
 !CommandLineEmailer /p:kk2.txt
 erase kk2 txt
exit
```

Converting a log file which includes graphs into a PDF file

The second example of using another program within Stata is using Stata's 12 new Windows PDF translator for a log file and Stata's export graphic command.

For this we can use PDFsam
This program can be downloaded for free at: http://www.pdfsam.org/

#### An extract from the tutorial:

#### CONSOLE

pdfsam-console is a command line application. It uses (imdline to parse input parameters and it executes the proper command. It's the core application and it provides pdf manipulation. The main GUI loads plugins, once clicked the plugin 'Run' button (merge or split), the plugin performs input data validation and, if everything is correct, it creates an arguments array and than it sends it to the console.

To run the console use the scripts in the "bin" subdirectory or type the following command: 'java 
-Dlog#j.configuration-console-log#j.xml jar /PATH\_TO\_PDFsAM/lib\*pdfsam-console-CURRENT\_VERSION.jar". It's important to add the argument -Dlog#j.configuration=consolelog#j.xml, this will configure the log#j framework to print log messages to the system output.

Starting from the 1.0.0 version of pdfsam (1.1.0 version of the pdfsam-console), enhanced and basic console have been unified, this mean that you can find all the enhanced feature in the basic console.

Starting from the 2.0.0 version the pdfsam-console has been dual licensed and you can choose among the GPLv2 and the LGPLv2 licenses.

Run the console with the option -h to have a generic help, run it with -h command to have a specific help on the command.

Here is a list of the console arguments:

Usage: java -Dlog4j.configuration-console-log4j.xml -jar pdfsam-console-VERSION.jar [options] command where:

where command = command to execute {[concat], [split], [encrypt], [mix], [unpack], [setviewer], [slideshow], [decrypt]] (required)

and options are:

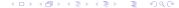

Produce a log file in the normal way and then break up the log file into sections; each section ending where a graph needs to be included. To do this look for a .gph extension. The entire log file is broken up this way.

Then the log file is translated to PDF and the graph is converted to a PDF using the graph export command.

Finally the PDF files are combined using PDFsam.

#### Example

cd c:/ clear all

capture erase output.pdf

//creating a do file set more off log using experiment, replace smcl sysuse auto, clear tab for scatter mpg weight,saving(kk1, replace) scatter mpg price, saving(kk2, replace) tab for log close clear all //end of creating a do file

```
program Itype, rclass
version 112
local using '0'
//picking up if smcl or txt
if strmatch("'using", "*.smcl") {
local log_ext smcl
else I
local log_ext="txt"
tempname fh
local linenum = 0
file open 'fh' using ""using", read
                                                         //existing log file
local a=1
tempname file'a'
file open 'file'a" using file'a'.txt, write replace text
                                                         //bit of log file
file read 'fh' line
while r(eof)==0 {
local linenum = 'linenum' + 1
//picking up where the graph is looking for .gph,
if ///
strmatch("'line","* { txt } *.gph*") | ///
```

```
local aa =word("'line"".2)
                                                            //name of graph
local linenum1 "linenum1' 'linenum'"
local linenum = 0
//pdf list
local list "'list' file'a'.'log_ext'"
                                                            //log
local list1 "'list1' -f file'a'.pdf"
                                                            //loa
//pdf graphs
local list "'list' 'aa"
                                                            //graph
local list1 "'list1' -f kk'a'.pdf"
                                                            //graph
file close 'file'a"
local ++a
tempname file'a'
file open 'file'a" using file'a' txt, write replace text
file read 'fh' line
continue
else (
file read 'fh' line
file write 'file'a" "'line'" newline
local linenum1 "linenum1' 'linenum'"
local list "'list' file'a'.'log_ext'"
local list1 "'list1' -f file'a'.pdf"
file close 'fh'
```

4 □ > 4 □ > 4 □ > 4 □ > ...

file close 'file'a"

```
return local ext ="'log_ext'"
return local lines ="'linenum1'"
return local kklist1="'list1"' return local kklist ="'list1"'
end
```

```
//Calls above program and passes the name of the log file to it
Itype c:/experiment.smcl
local m=r(kklist1)
local m1=r(ext)
//converting log files and graphs to pdf
local z1=1
local z=1
tokenize 'r(lines)'
foreach i in 'r(kklist)' {
//pdf graph
if mod('z1',2)==0
graph use 'i'
graph export kk'z'.pdf, replace
local ++z
else {
                                                                       //log file to pdf
local zz '=ceil('1'/6)'
                                                                       // unit scaling
if 'zz' < 4 local zz 4
```

```
if "'m1"=="smcl" {
translator set smcl2pdf pagesize custom
translator set smcl2pdf pageheight 'zz'
translator set smcl2pdf tmargin 0.5
translator set smcl2pdf bmargin 0.5
translate file'z'.txt file'z'.pdf, translator(smcl2pdf) logo(off) header(off) cmdnumber(off)
capture macro shift
if "'m1"=="log" -
translator set log2pdf pagesize custom
translator set log2pdf pageheight 'zz'
translator set log2pdf tmargin 0.5
translator set log2pdf bmargin 0.5
translate file'z'.txt file'z'.pdf, translator(log2pdf) logo(off) header(off) cmdnumber(off)
capture macro shift
} //if log
} //if not graph
local ++z1
                                                                                             //loop
! "C:\Program Files\Java\jre6\bin\java.exe" ///
-Dlog4i.configuration=console4i.xml ///
"C:Files-pdfsam-lib-pdfsam-textendashconsole -2.3.1e.jar" 'm' ///
-o c:\output.pdf concat
exit
```

And the result is:

```
name: <unnamed>
      log: c:\experiment.smcl
 log type: smcl
opened on: 7 Sep 2011, 21:08:34
. sysuse auto, clear
(1978 Automobile Data)
 tab for
```

| . cab 101           |          |                |                 |  |  |
|---------------------|----------|----------------|-----------------|--|--|
| Car type            | Freq.    | Percent        | Cum.            |  |  |
| Domestic<br>Foreign | 52<br>22 | 70.27<br>29.73 | 70.27<br>100.00 |  |  |
| Total               | 74       | 100.00         |                 |  |  |

. scatter mpg weight, saving(kk1, replace)

(file kk1.gph saved)

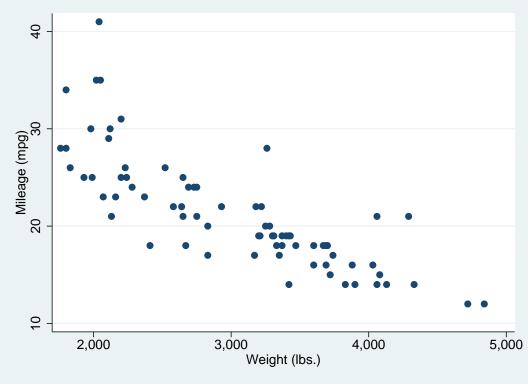

. scatter mpg price, saving(kk2, replace)
(file kk2.gph saved)

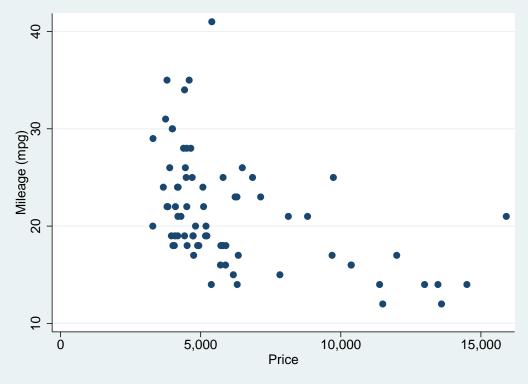

. tab for

| Cum.            | Percent        | Freq.                                                           | Car type                                    |
|-----------------|----------------|-----------------------------------------------------------------|---------------------------------------------|
| 70.27<br>100.00 | 70.27<br>29.73 | 52<br>22                                                        | Domestic<br>Foreign                         |
|                 | 100.00         | 74                                                              | Total                                       |
|                 |                | <pre><unnamed> c:\experiment smcl 7 Sep 2011, 2</unnamed></pre> | . log close name: log: log type: closed on: |